# 使用Microsoft Active Directory的Cisco C880 LDAP配置

### 目錄

簡介 必要條件 需求 採用元件 LDAP實施 設定 建立特殊帳戶 目錄服務 建立使用者組 Active Directory 驗證 疑難排解 相關資訊

## 簡介

本文描述一個配置示例,以便使用Microsoft Active Directory(AD)使輕量級目錄訪問協定(LDAP)在 C880上工作。 C880的LDAP實施具有唯一性,使用者必須在公用名稱(CN)=使用者中。還有一些特 定的配置要求才能使其正常工作。

## 必要條件

### 需求

本文件沒有特定需求。

### 採用元件

本文中的資訊係根據以下軟體和硬體版本:

- 伺服器:C880-M4
- 韌體:1.0.5
- Microsoft Active Directory伺服器

本文中的資訊是根據特定實驗室環境內的裝置所建立。文中使用到的所有裝置皆從已清除(預設 )的組態來啟動。如果您的網路運作中,請確保您瞭解任何指令可能造成的影響。

## LDAP實施

UserX要登入到MMB時:

步驟1. MMB韌體要求AD伺服器在CN=Users(硬編碼)下搜尋userX。

步驟2.如果MMB韌體收到來自AD伺服器的CN=Users中找到userX的響應,則MMB韌體要求AD伺服 器從MMB Web-UI上的基DN欄位作為子樹在「Groups」目錄資訊樹(DIT)的組織單元(OU)樹中搜尋 userX。

步驟3.如果MMB韌體收到來自AD伺服器的OU樹中找到userX的響應(使用者X所屬的組名也從 AD伺服器傳送),則MMB韌體將檢查接收的組名是否與MMB Web-UI中的LDAP User Group頁中 註冊的組名相匹配。

步驟4.如果組名匹配,則userX可以登入。

來源・富十通

### 設定

#### 建立特殊帳戶

步驟1.使用安全外殼(SSH)連線到伺服器的管理IP地址並以管理員身份登入。

步驟2.建立特殊的admin和ce帳戶:

Administrator> set special\_account spadmin admin Are you sure you want to add spadmin? [Y/N]: y Password:xxxxxxxxxx Confirm Password:xxxxxxxxxx Administrator>

Administrator> set special\_account spce ce Are you sure you want to add spce?  $[Y/N]:$  y Password:zzzzzzzzzz Confirm Password:zzzzzzzzzz Administrator>

#### 目錄服務

步驟1.導航到使用者管理> LDAP配置>目錄服務配置。

步驟2.按一下LDAP的Enabled。

步驟3.選擇是否啟用/禁用LDAP SSL。

步驟4.從「目錄伺服器型別」(Directory Server Type)的下拉選單中選擇Active Directory。

步驟5.輸入主LDAP伺服器和備份LDAP服務器配置的詳細資訊。

步驟6.輸入域名。

步驟7.從基本DN輸入Groups目錄作為子樹。此處需要駐留在此處的使用者組中建立的AD組。

步驟8.輸入LDAP Auth UserName和Password。此使用者需要存在於CN=Users、DC=domain、 DC=com中。

#### 步驟9.按一下Apply。

#### 步驟10.按一下Test LDAP,如下圖所示。

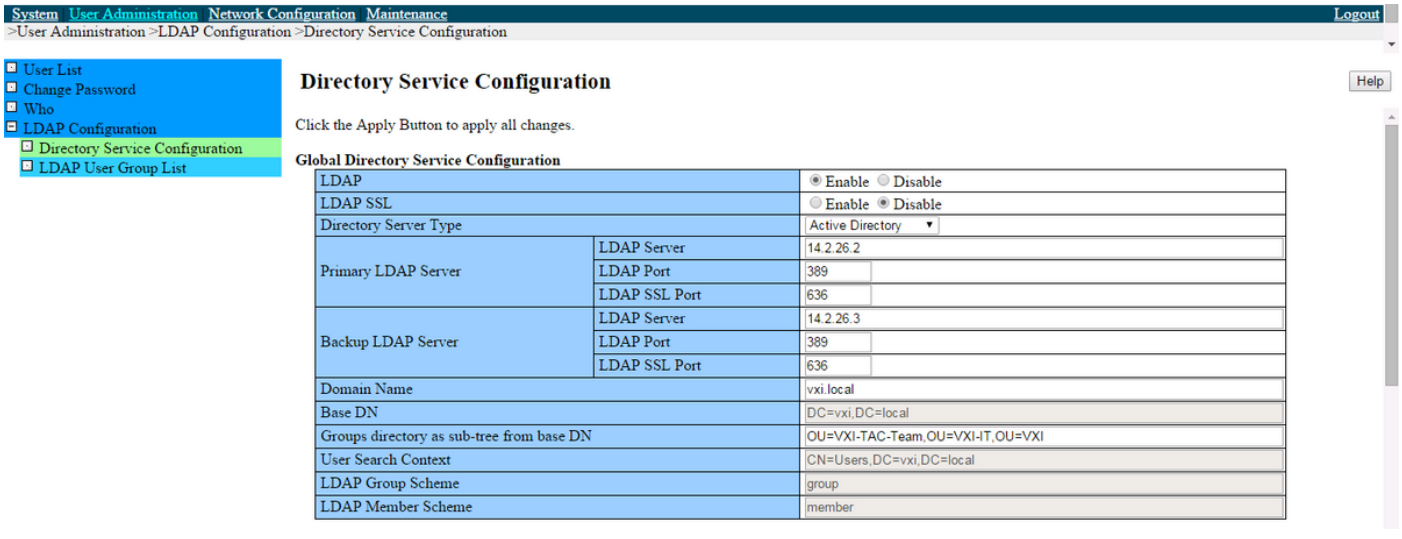

#### **Directory Service Access Configuration**

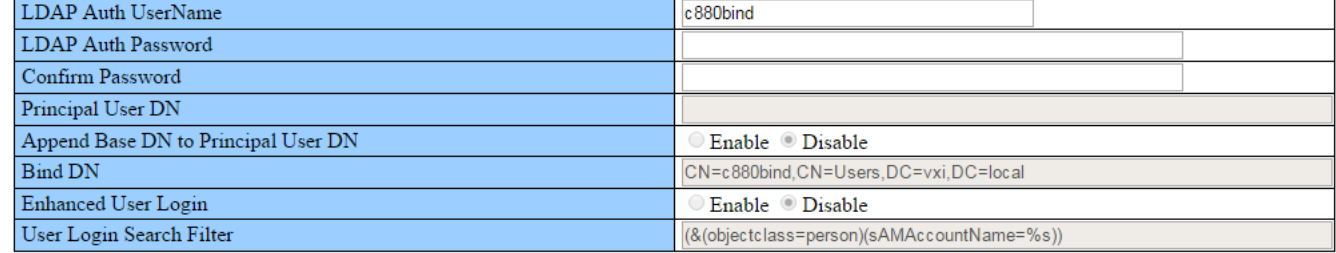

Apply Cancel Test LDAP

### 建立使用者組

**Contract Contract Contract** 

步驟1.導航到使用者管理> LDAP配置> LDAP使用者組清單。

步驟2.按一下Add Group按鈕新增新組。

步驟3.輸入LDAP使用者組名稱和許可權(例如Admin)

步驟4.按一下Apply ,如下圖所示。

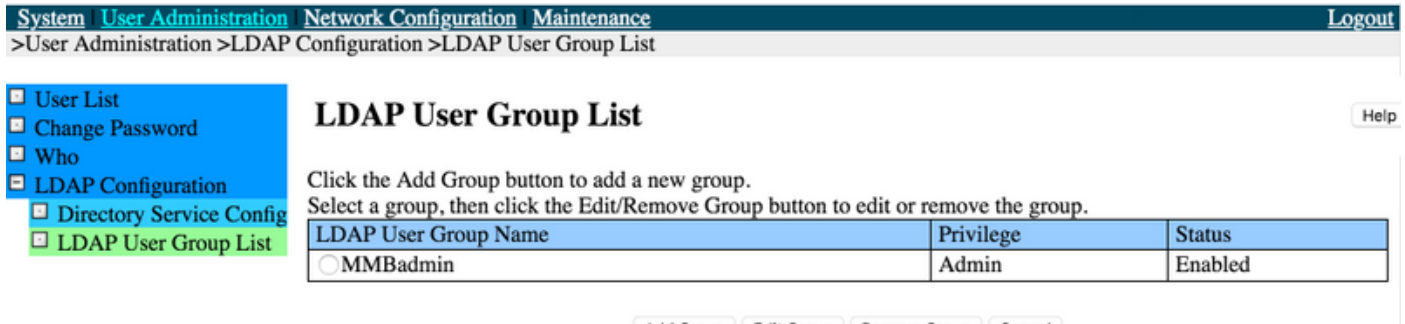

Add Group Edit Group Remove Group Cancel

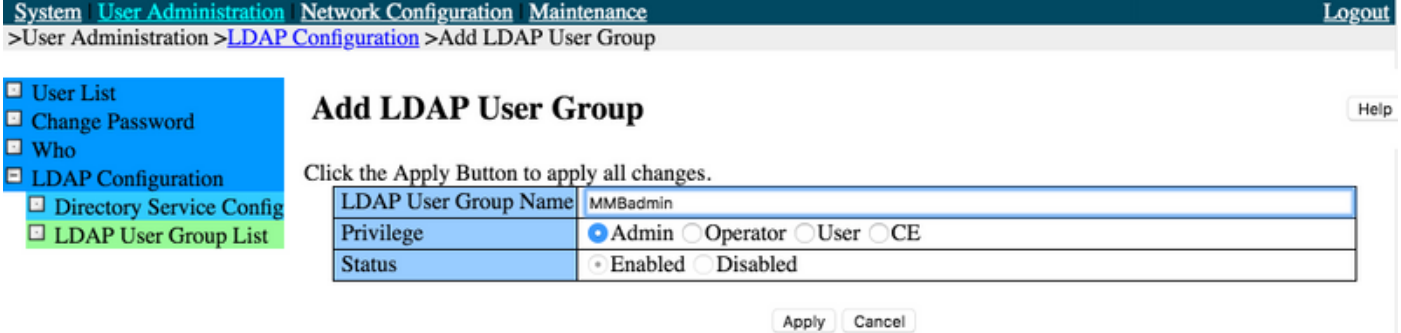

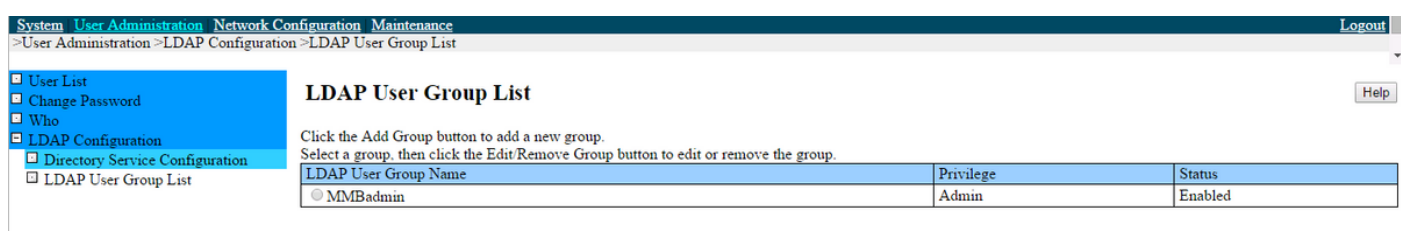

### Active Directory

步驟1.建立c880bind使用者。

步驟2.建立ldaptest使用者,如下圖所示。

CN=Users, DC=VXI, DC=local:

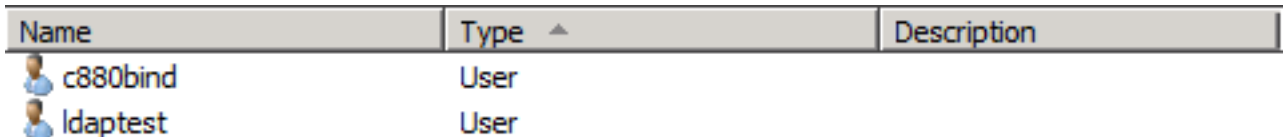

步驟3.在OU中建立MMBadmin安全組,如下圖所示。

OU=VXI-TAC-Team中的MMBadmin組,OU=VXI-IT, OU=VXI:

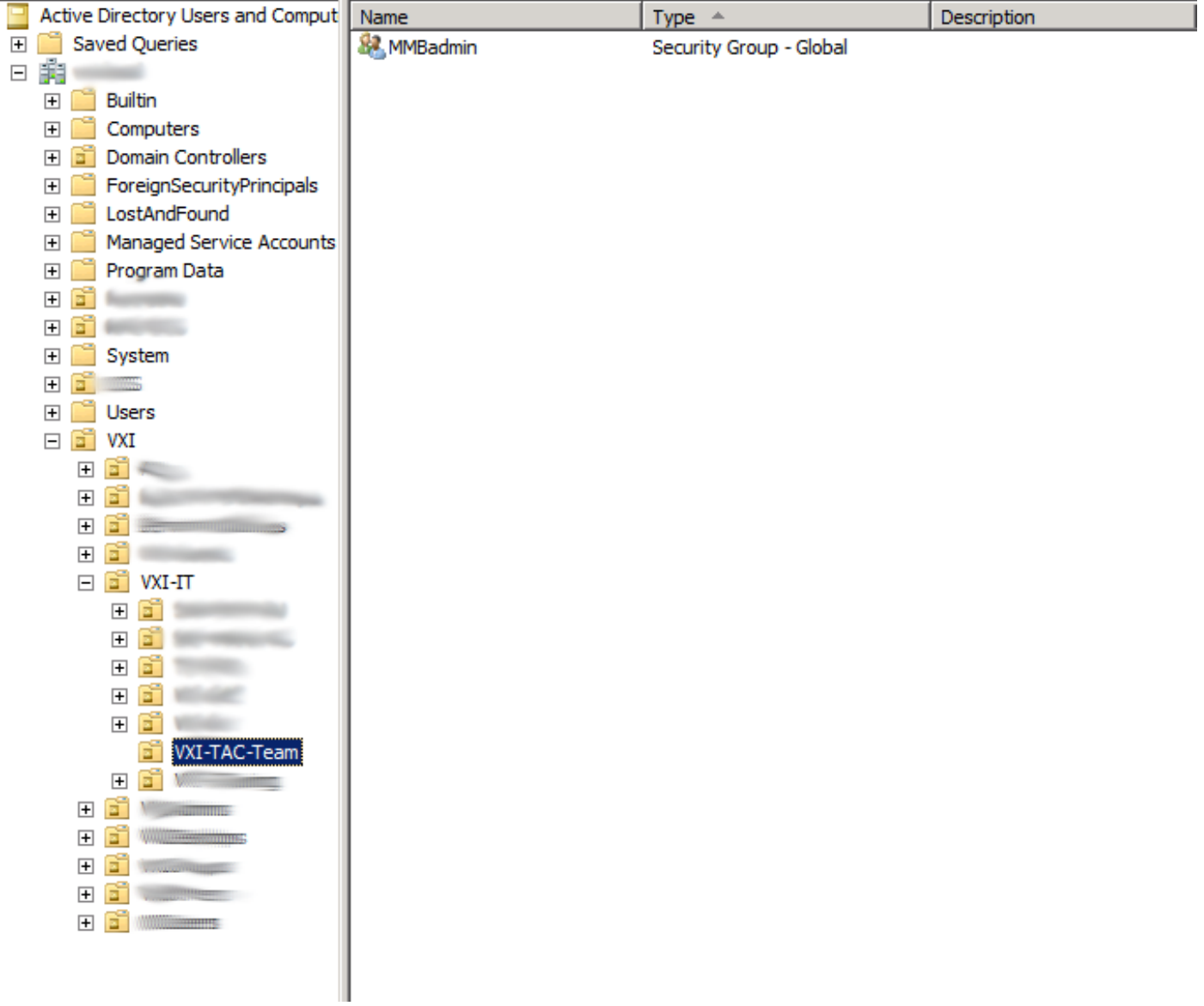

步驟4.將ldaptest新增到MMBadmin,如下圖所示。

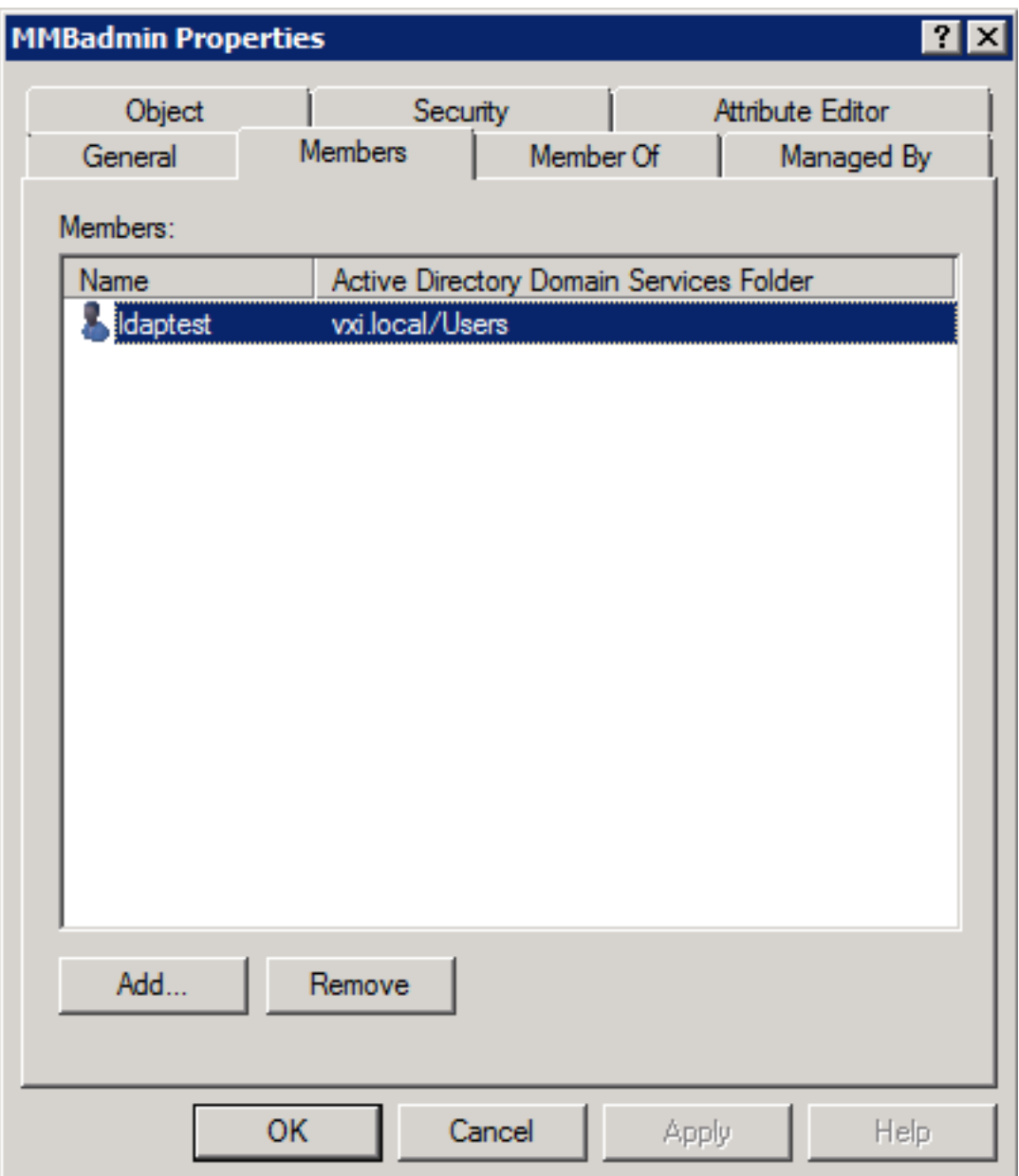

## 驗證

使用本節內容,確認您的組態是否正常運作。

- 測試LDAP必須工作
- 您必須能夠使用ldaptest帳戶登入

## 疑難排解

本節提供的資訊可用於對組態進行疑難排解。

- 驗證符合Fujitsu LDAP實施的伺服器和AD配置
- 從AD伺服器收集資料包捕獲

## 相關資訊

- <u>[PRIMEQUEST 2000系列手冊](http://www.fujitsu.com/global/products/computing/servers/mission-critical/primequest/documents/manuals/index.html#pq2000-manual)</u>,包括安裝手冊和工具參考
- <u>[技術支援與文件 Cisco Systems](https://www.cisco.com/c/zh_tw/support/index.html)</u>